## **WORDCOUNT WITH HADOOP**

By the end of this activity, you will be able to:

- **Execute the WordCount application.**
- Copy the results from WordCount out of HDFS.
- 1. Open a terminal shell**.** Start the Cloudera VM in VirtualBox, if not already running, and open a terminal shell. Detailed instructions for these steps can be found in the previous Readings.
- 2. **See example MapReduce programs.** Hadoop comes with several example MapReduce applications. You can see a list of them by running *hadoop jar /usr/jars/hadoopexamples.jar.* We are interested in running WordCount.

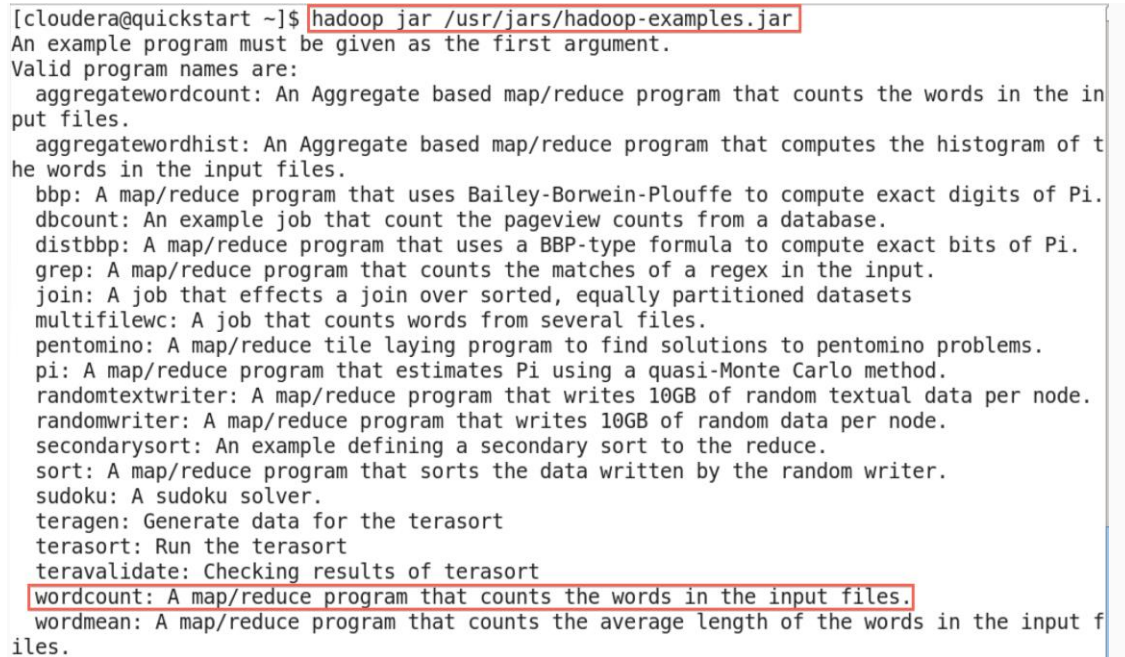

wordmedian: A map/reduce program that counts the median length of the words in the input files.

The output says that WordCount takes the name of one or more input files and the name of the output directory. Note that these files are in HDFS, not the local file system.

3. **Verify the input file exists.** In the previous Reading, we downloaded the complete works of Shakespeare and copied them into HDFS. Let's make sure this file is still in HDFS so we can run WordCount on it. Run *hadoop fs -ls*

```
[cloudera@quickstart Downloads]$ hadoop fs -ls
Found 1 items
-rw - r - r -1 cloudera cloudera
                                    5458199 2016-02-12 15:14 words.txt
[cloudera@quickstart Downloads]$
```
4. **See WordCount command line arguments.** We can learn how to run WordCount by examining its command-line arguments. Run *hadoop jar /usr/jars/hadoop-examples.jar wordcount*.

[cloudera@quickstart ~]\$ hadoop jar /usr/jars/hadoop-examples.jar wordcount Usage: wordcount <in> [<in>...] <out>

5. **Run WordCount.** Run WordCount for words.txt: *hadoop jar /usr/jars/hadoop-examples.jar wordcount words.txt out*

Icloudera@quickstart Downloads]\$ hadoop jar /usr/jars/hadoop-examples.jar wordcount words.txt out<br>16/02/12 15:27:34 INFO client.RMProxy: Connecting to ResourceManager at /0.0.0.0:8032<br>16/02/12 15:27:35 INFO input.FileInput

WordCount is complete, both will say *100%*.

16/02/12 15:27:46 INFO mapreduce.Job: map 0% reduce 0% 16/02/12 15:27:54 INFO mapreduce.Job:  $max 100$ % reduce  $0$ % 16/02/12 15:28:02 INFO mapreduce.Job: map 100% reduce 100% 16/02/12 15:28:02 INFO mapreduce.Job: Job job 1455318527581 0001 completed successfully

6. **See WordCount output directory.** Once WordCount is finished, let's verify the output was

created. First, let's see that the output directory, *out,* was created in HDFS by running *hadoop*  $f_S - l_S$ 

[cloudera@quickstart Downloads]\$ hadoop fs -ls Found 2 items - cloudera cloudera 0 2016-02-12 15:28 out drwxr-xr-x 1 cloudera cloudera 5458199 2016-02-12 15:14 words.txt  $-rw - r - r -$ [cloudera@quickstart Downloads]\$

We can see there are now two items in HDFS: *words.txt* is the text file that we previously created, and *out* is the directory created by WordCount.

7. **Look inside output directory.** The directory created by WordCount contains several files. Look inside the directory by running *hadoop –fs ls out*

```
[cloudera@quickstart Downloads]$ hadoop fs -ls out
Found 2 items
-rw - r - r -1 cloudera cloudera
                                           0 2016-02-12 15:28 out/ SUCCESS
-rw - r - r -1 cloudera cloudera
                                     717768 2016-02-12 15:28 out/part-r-00000
[cloudera@quickstart Downloads]$
```
The file *part-r-00000* contains the results from WordCount. The file \_SUCCESS means WordCount executed successfully.

8. **Copy WordCount results to local file system.** Copy *part-r-00000* to the local file system by running *hadoop fs –copyToLocal out/part-r-00000 local.txt*

```
[cloudera@quickstart Downloads]$ hadoop fs -copyToLocal out/part-r-00000 local.txt
[cloudera@quickstart Downloads]$
```
9. **View the WordCount results.** View the contents of the results: *more local.txt*

## [cloudera@quickstart Downloads]\$ more local.txt

Each line of the results file shows the number of occurrences for a word in the input file. For example, *Accuse* appears four times in the input, but *Accusing* appears only once.

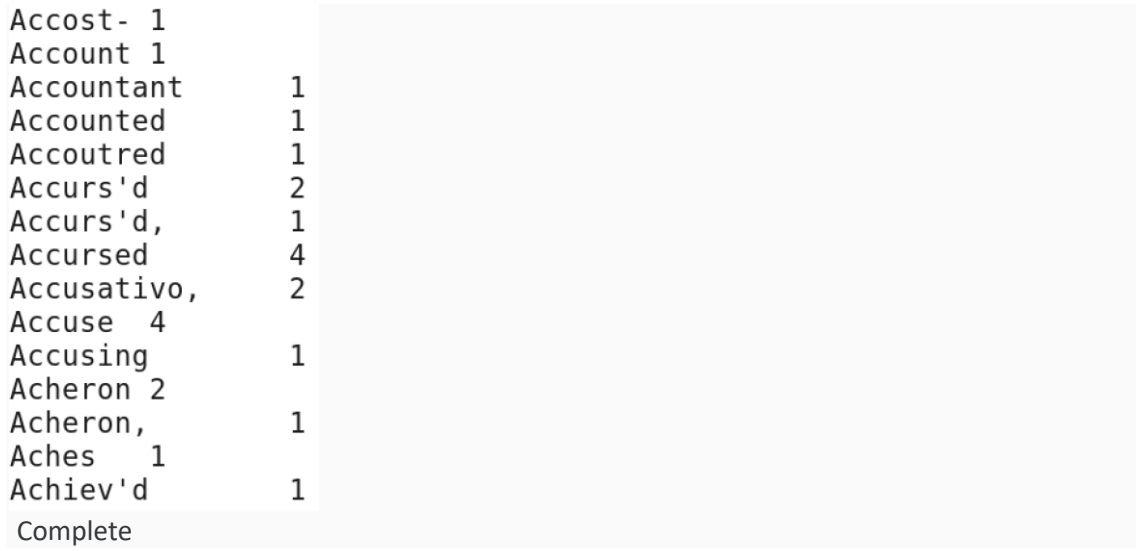